# <span id="page-0-0"></span>Programmation orientée objet en langage JAVA Chapitre 5 : Les Interfaces Homme-Machine

#### Claude Duvallet

Université du Havre UFR Sciences et Techniques 25 rue Philippe Lebon - BP 540 76058 LE HAVRE CEDEX Claude.Duvallet@gmail.com http://litis.univ-lehavre.fr/∼duvallet/

Les Interfaces Homme-Machine

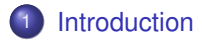

- 2 [Les composants AWT](#page-6-0)
- 3 [Les interfaces graphiques avec SWING](#page-12-0)
- 4 [Composants graphiques](#page-14-0)

### <span id="page-2-0"></span>Introduction (1/3)

- La communication avec l'utilisateur se fait grâce à des composants graphiques :
	- menus.
	- boites de dialogue,
	- **•** cases à cocher.
	- zone de saisie.
	- ...
- $\Rightarrow$  le programme réagit à des évènements : programmation évènementielle.
	- La gestion des interfaces graphiques est intégrée dans Java :
		- "boucle" gérée par le système d'exploitation.

### Introduction (2/3)

- La portabilité des IHM en Java se fait au moyen de l'AWT :
	- éléments graphiques : boutons, cases à cocher, liste déroulantes, barres de défilement, menus déroulants,...
	- utilisables dans les applets et les applications autonomes.
	- s'adaptent au visuel des différents environnements car construit sur les fonctions natives des systèmes d'exploitation.
	- **dérivables pour les adapter à ses propres besoins.**
	- l'AWT fournit aussi différents protocoles d'agencement des éléments graphiques.

### Introduction (3/3)

- Contient la définition conceptuel des objets :
	- **·** leur comportement et leur spécification.
	- pas leur aspect graphique qui dépend de la plateforme d'exécution.
- **.** Les inconvénients possibles :
	- la portabilité ne permet pas d'exploiter les fonctions graphiques avancées de certains environnements.
	- dans la version 1.0, certains composants n'avaient pas le même comportement sur différents environnements.
- L'avantage majeur :
	- l'AWT fournit un outil d'interfaçage complètement gratuit et portable.

Support des interfaces graphiques

- *Abstract Windowing Toolkit (AWT) :*
	- support pour les composants courants,
	- système de fenêtrage,
	- **a** limité.
- *Swing :*
	- boîte à outils construite sur AWT,
	- **·** plus robuste et plus de fonctionnalités.

### <span id="page-6-0"></span>Les composants AWT (1/2)

- Les principaux composants :
	- Les conteneurs (Container) : ils sont capables de contenir des composants graphiques ou d'autres conteneurs.
	- Les canevas (Canvas) : ce sont des objets graphiques très simples sur lesquels on peut dessiner et afficher des images.
	- les composants graphiques usuels : ce sont tous les objets classiques qui sont présents dans les interfaces graphiques tels que les boutons, les étiquettes, les cases à cocher, etc.

• Les conteneurs :

- Container : Gestionnaire de composants graphiques.
- **·** Window : Fenêtre sans bordure.
- **•** Frame : Fenêtre avec bordure.
- $\bullet$  Dialog : Boîte de dialogue.
- **•** FileDialog: Boîte de dialogue pour la sélection des fichiers.
- Panel : Conteneur pouvant contenir d'autres conteneurs.

### Les composants AWT (2/2)

#### Les composants graphiques classiques :

- **Button : Bouton.**
- **CheckBox : Cases à cocher.**
- Label : Texte statique.
- **Scrollbar : Barre de défilement.**
- **•** TextArea : Champ de texte multiligne.
- TextField : Champ de texte.
- MenuBar : Barre de menu.
- Menu : Menu.
- Choice : Menu déroulant.
- List : Liste de choix.

### **Conteneurs**

- Une interface graphique est un assemblage de conteneurs nommés *Container* :
	- il faut d'abord créer une classe représentant l'interface utilisateur graphique :
		- le *container* contient tous les autres composants.
- Les conteneurs les plus utilisés sont :

*Panel*

**·** représentent des panneaux.

*Frame*

- **•** représentent des fenêtres ayant un cadre.
- Une manière de créer une application graphique consiste à faire de l'interface une sous-classe de Frame :

exemple :

...

```
public class MonInterface extends Frame{
```
}

La méthode setContentPane(Object) indique le container que doit contenir la fenêtre invoquée.

Création d'une interface graphique (1/2)

- Les cadres sont invisibles lorsqu'ils sont créés :
	- pour les rendre visible :

méthode setVisible(true)

• pour les masquer :

méthode setVisible(false)

- Un cadre s'affiche dans le coin supérieur gauche :
	- pour spécifier un emplacement différent :

méthode setBounds(int, int, int, int)

- Les 2 premiers paramètres sont la position (x, y).
- Les 2 derniers paramètrent la largeur et la hauteur.
- pour paramétrer le titre :

méthode setTitle(String)

taille du cadre :

```
méthode setSize(int, int)
```
# Création d'une interface graphique (2/2)

#### Exemple de fenêtre :

```
import java.awt.*;
public class Fenetre extends Frame{
    public Fenetre(){
        setBounds(100, 100, 300, 500);
        setTitle("Titre de la fenetre");
    }
    public static void main(String[ ] args) {
        Fenetre fen = new Fenetre();
        fen.setVisible(true);
    }
}
```
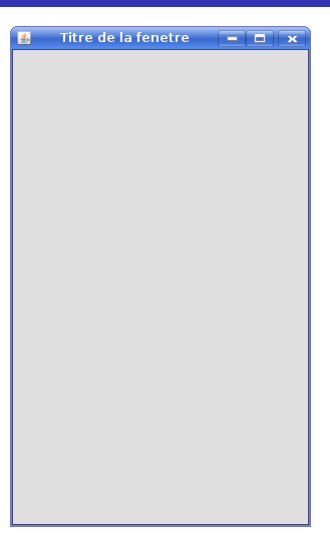

### Ajouter un composant

- Pour pouvoir afficher un composant, il est nécessaire de l'ajouter à un conteneur pour pouvoir être affichés.
- la méthode add permet alors d'ajouter un composant à ce conteneur :
	- référence du composant à ajouter comme argument.
- Exemple de fenêtre :

```
import java.awt.*;
public class Fenetre extends Frame{
    public Fenetre(){
        setBounds(100, 100, 300, 500);
        setTitle("Titre de la fenetre");
        add (new Button("Test"));
    }
    public static void main(String[ ] args) {
        Fenetre fen = new Fenetre();
        fen.setVisible(true);
    }
}
```
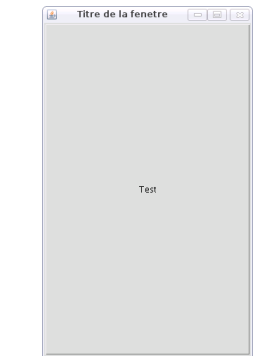

<span id="page-12-0"></span>Les interfaces graphiques avec *Swing*

- *Swing* permet de créer des interfaces utilisateur graphiques plus élaborées qu'avec l'AWT.
- *Swing* repose sur l'AWT et certains éléments n'ont pas été rédéfinie tels que les gestionnaires d'agencement.
- *Swing* est employé pour concevoir des applications :
	- boutons : éléments cliquables,
	- étiquettes : fournissant des informations,
	- champs de texte : entrée clavier,
	- menu déroulant,
	- ...
- Tous les éléments de *Swing* appartiennent au package javax.swing :

```
import javax.swing.*;
```
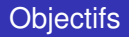

- Introduction aux composants Swing de base, leurs méthodes et les événements qu'elles génèrent.
- Différents compoants Swing :
	- JLabel
	- **a** JButton
	- **•** JToggleButton
	- **•** JCheckBox
	- **a** JComboBox
	- JSlider
	- **o** JTextField
	- **a** JPasswordField
	- **•** JTextArea

#### <span id="page-14-0"></span>Les composants graphiques

Les composants sont créés en utilisant des constructeurs :

```
JLabel invite = new JLabel ("Invite");
```
Pour être utilisable, un composant doit être ajouté au contenu de la fenêtre de l'application ou à un autre composant :

```
JPanel panneauConfig = new JPanel();
scorePanel.add (invite);
```
- Les composants (sauf JLabel) peuvent générer des événements.
- Les événements sont capturés et exécutés par des "listeners" des objets équipés pour prendre en charge un type particulier d'événement.
- Différents types d'événements sont traités par différents types de **listeners**

#### JLabel

#### • Constructeurs :

JLabel (String text); JLabel (ImageIcon icon); JLabel (String text, ImageIcon icon, SwingConstants.LEFT); // ou CENTER, RIGHT, LEADING, TRAILING.

#### • Méthodes :

void setText (String text); void setIcon (ImageIcon icon);

Événements : Aucun.

#### **JButton**

#### **• Constructeurs :**

```
JButton (String text);
JButton (ImageIcon picture);
JButton (String text, ImageIcon picture);
```
#### **• Méthodes :**

```
void addActionListener (ActionListener object);
void setText (String text);
void setActionCommand (String cmd);
void setIcon (ImageIcon icon);
void requestFocus();
```
# Événements :

```
class ... implements ActionListener {
    public void actionPerformed(ActionEvent ae){
        JButton b = (JButton)ae.getSource();
        String s = ae.getActionCommand();
        ...
    }
}
```
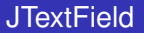

- Un champ de texte est une zone dans laquelle un utilisateur peut :
	- **•** saisir.
	- modifier.
	- du texte au clavier.
- **Constructeurs :**

```
JTextField() // champ de texte vide
JTextField(int) // champ de texte de la largeur spécifiée
JTextField(String, int) // champ avec texte de largeur spécifiée
```
### Méthodes :

```
String getText() // permet de récupérer le contenu du champs
```
### **JTextArea**

Les zones de texte peuvent traiter plusieurs lignes d'entrées.

### • Constructeurs :

```
JTextArea(int, int) // zone de texte avec nombre lignes et
                             // nombre colonnes spécifiés
JTextArea(String, int, int) // zone avec texte et nombre lignes et
                             // nombre colonnes spécifiés
```
#### Méthodes :

String getText() // permet de récupérer le contenu du champs

### JTextArea : Exemple

}

#### **• Classe Fenetre**

```
import javax.swing.*;
public class Fenetre extends JFrame{
    private JLabel titre = new JLabel("Formation JAVA", SwingConstants.CENTER);
    private JTextField text = new JTextField("Java");
    private JTextArea area = new JTextArea(20, 10);
                                                           \boxed{\bullet} Exemple d'int \circledcirc \circledcircR
    public Fenetre() {
                                                                Formation IAVA lava
         setBounds(250, 250, 250, 250);
         setTitle("Exemple d'interface");
        JPanel pane = new JPanel();
        pane.add(titre);
        pane.add(text);
        pane.add(area);
        setContentPane(pane);
    }
    public static void main(String[ ] args) {
        Fenetre fen = new Fenetre();
        fen.setVisible(true);
    }
```
### **JCheckBox**

#### • Constructeurs :

```
JCheckBox (String text, boolean checked);
JCheckBox (ImageIcon icon, boolean checked);
JCheckBox (String text, ImageIcon icon, boolean checked);
```
### Méthodes :

```
void addActionListener (ActionListener object);
boolean isSelected ();
void setSelected (boolean checked);
void setText (String text);
void setIcon (ImageIcon icon);
```
# Événements :

```
class ... implements ActionListener{
    public void actionPerformed(ActionEvent ae){
        JCheckBox b = (JCheckBox)ae.getSource();
        if (b == checkBox1 && b.isSelected())
            ...
    }
}
```
Cases à cocher et boutons radio

- Les cases à cocher et boutons radio n'admettent que 2 valeurs possibles :
	- **·** sélectionné,
	- non sélectionné.
- Les cases à cocher, JCheckBox contiennent une marque lorsqu'elles sont sélectionnées.
- Les boutons radio, JRadioButton sont des cercles contenant un point lorsqu'ils sont sélectionnés.
- Pour vérifier qu'un composant est activé, appel de sa méthode isEnabled, qui retourne une valeur booléenne.

# JRadioButton (1/2)

- possède des méthodes constructeurs dont les arguments et les fonctionnalités sont les mêmes.
- Exemple :

}

```
import javax.swing.*;
                                                                            Exemple d'interface \overline{a} \overline{a} \overline{a} \overline{x}public class Fenetre extends JFrame{
    private JRadioButton ville1 = new JRadioButton("Lyon", true);
                                                                                OLyon O Paris OLille
    private JRadioButton ville2 = new JRadioButton("Paris", true);
    private JRadioButton ville3 = new JRadioButton("Lille", true);
    public Fenetre() {
        setBounds(250, 250, 250, 350);
        setTitle("Exemple d'interface");
        JPanel pane = new JPanel();
        pane.add(ville1);
        pane.add(ville2);
        pane.add(ville3);
        setContentPane(pane);
    }
    public static void main(String[] args) {
        Fenetre fen = new Fenetre();
        fen.setVisible(true);
    }
```
# JRadioButton (2/2)

- Pour organiser en groupe, créer une classe d'objet : *ButtonGroup*.
- Exemple :

```
import javax.swing.*;
public class Fenetre extends JFrame{
    private JRadioButton ville1 = new JRadioButton("Lyon", true);
    private JRadioButton ville2 = new JRadioButton("Paris", true);
    private JRadioButton ville3 = new JRadioButton("Lille", true);
    private ButtonGroup choix = new ButtonGroup();
    public Fenetre() {
        setBounds(250, 250, 250, 350);
        setTitle("Exemple d'interface");
        JPanel pane = new JPanel();
        choix.add(ville1);
        choix.add(ville2);
        choix.add(ville3);
                                                    pane.add(ville1);
                                                    pane.add(ville2);
                                                    pane.add(ville3);
                                                    setContentPane(pane);
                                                }
                                                public static void main(String[ ] args){
                                                    Fenetre fen = new Fenetre();
                                                    fen.setVisible(true);
                                                }
                                            }
```
### Menu déroulant (1/2)

- Les listes déroulantes sont des composants qui permettent de choisir un seul composant dans une liste.
- Méthodes constructeurs :

JComboBox() // utilisée sans argument

Méthode :

addItem(objet) // ajoute des éléments à la liste

### Menu déroulant (2/2)

#### Exemple :

}

```
import javax.swing.*;
public class Fenetre extends JFrame{
    private JComboBox mois = new JComboBox();
    private JComboBox annee = new JComboBox();
    private JLabel date = new JLabel("Date d'expiration");
    public Fenetre() {
        setBounds(250, 250, 250, 350);
        setTitle("Exemple de menu déroulant");
        JPane1 pane = new JPane1():
        mois.addItem("Janvier");
        mois.addItem("Février");
        mois.addItem("Mars");
        annee.addItem("2008");
        annee.addItem("2009");
        pane.add(date);
        pane.add(mois);
        pane.add(annee);
        setContentPane(pane);
    }
```

```
public static void main(String[ ] args) {
    Fenetre fen = new Fenetre\overrightarrow{()}:
     fen.setVisible(true);
}
```
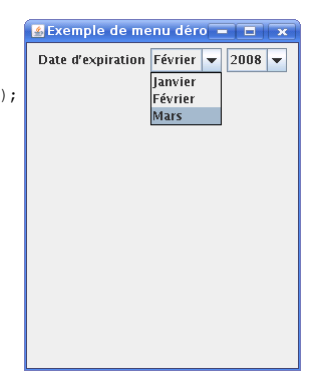

#### Les curseurs (1/3)

- Les curseurs permettent de paramétrer une valeur numérique en faisant coulisser un curseur au sein d'une plage de valeur délimitée par :
	- valeur minimale.
	- valeur maximale.
- **·** Méthodes constructeurs :

```
JSlider(int, int) // valeurs minimale et maximale
JSlider(int, int, int) // valeurs minimale, maximale et initiale
JSlider(int, int, int, int) // valeurs minimale, maximale, initiale et
                            // orientation (HORIZONTAL, VERTICAL)
```
#### Les curseurs (2/3)

- Les curseurs disposent d'un élément optionnel indiquant les graduations :
	- séparer les graduations principales selon la valeur indiquée : setMajorTickSpacing(int)
	- séparer les graduations secondaires selon la valeur indiquée : setMinorTickSpacing(int)
	- déterminer si les graduations doivent être affichées : setPaintTick(boolean)
	- déterminer si l'intitulé du curseur doit être affiché : setPaintLabels(boolean)
	- $\Rightarrow$  ces méthodes doivent être appelées sur le curseur, avant que ce dernier ne soit ajouté à un conteneur.

#### Les curseurs (3/3)

} }

#### Exemple :

```
import javax.swing.*;
public class Fenetre extends JFrame{
    private JSlider;
    public Fenetre() {
        setBounds(200, 200, 200, 250);
        setTitle("Exemple de curseur");
        JPanel pane = new JPanel();
        curseur = new JSlider(JSlider.VERTICAL, 0, 20, 10);
        curseur.setMajorTickSpacing(5);
        curseur.setMinorTickSpacing(1);
        curseur.setPaintTicks(true);
        curseur.setPaintLabels(true);
        pane.add(curseur);
        setContentPane(pane);
    }
    public static void main(String[ ] args){
        Fenetre fen = new Fenetre():
```
fen.setVisible(true);

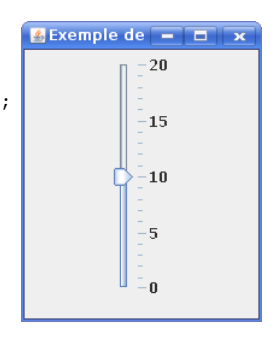

#### <span id="page-29-0"></span>**Menus**

- **.** On peut ajouter un objet JMenuBar à JFrame ou JApplet.
- **.** On peut ajouter des objets JMenu à JMenuBar.
- On peut ajouter JMenus, JMenuItems, JCheckBoxMenuItems, JRadioButtonMenuItems, etc. à JMenu.